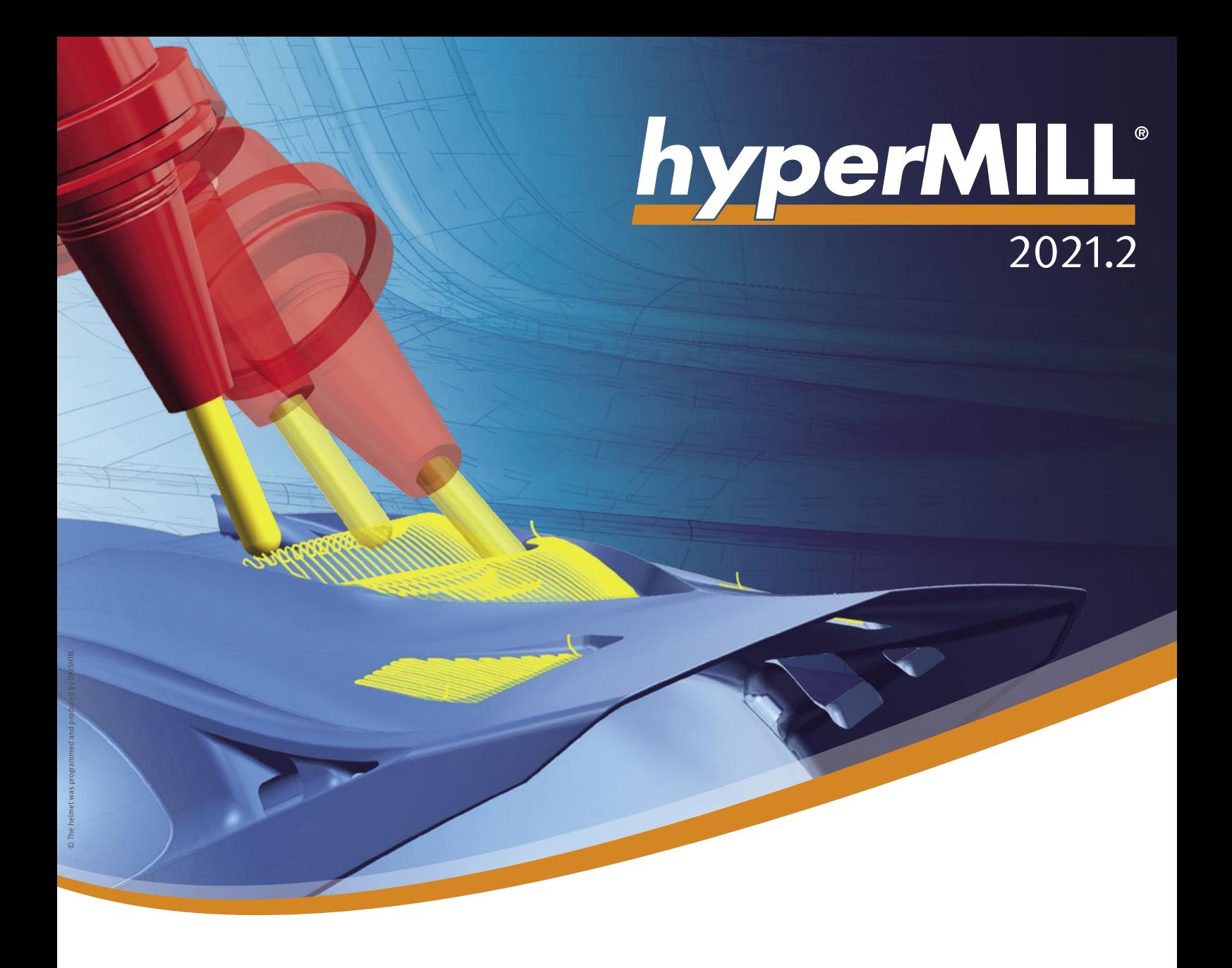

Was ist neu?

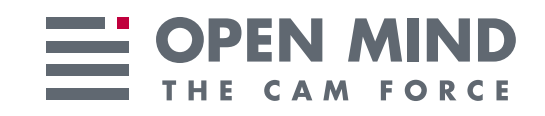

# Was ist neu in 2021.2?

Die Programmierung mit *hyper*MILL® 2021.2 wird schneller, und gleichzeitig steigt auch die Bedienerfreundlichkeit der Software. Ein Beispiel dafür ist die komfortable und sichere Anzeige der referenzierten Geometriedaten in den einzelnen Strategien. Wichtige Erweiterungen, wie beispielsweise der "Hochgenaue Flächenmodus" und das "Sanfte Überlappen", sorgen für eine noch vielseitigere Anwendung unserer 3-Achs- und 5-Achs-Strategien. Mit dem Highlight BEST FIT ermöglicht *hyper*MILL® eine Bauteilausrichtung auf Knopfdruck. Eine neue Methode garantiert hocheffiziente und sichere Bewegungen für Bearbeitungszentren mit einem Maschinentunnel, und auch *hyper*CAD® -S bietet neue Funktionen für die Elektrodenfertigung.

# **Inha**

#### **Allgemein**

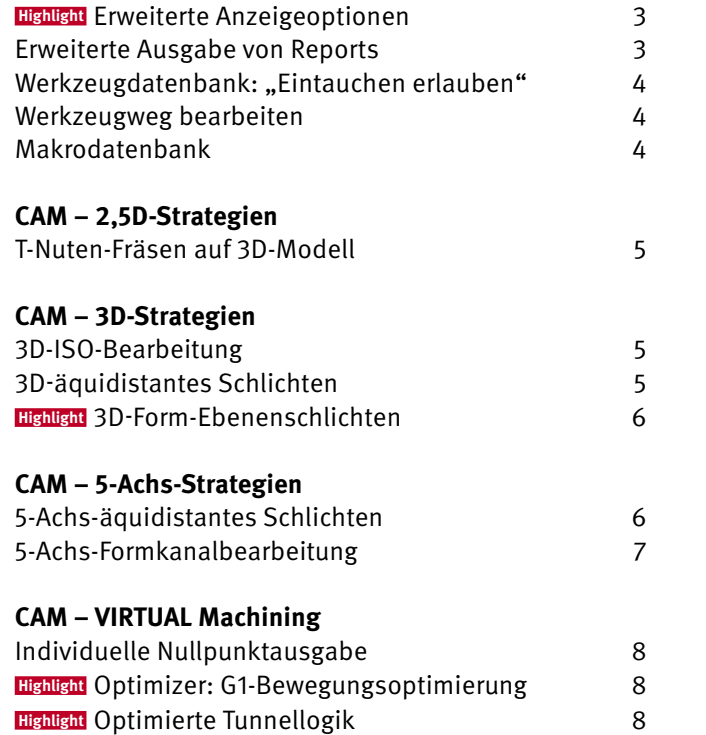

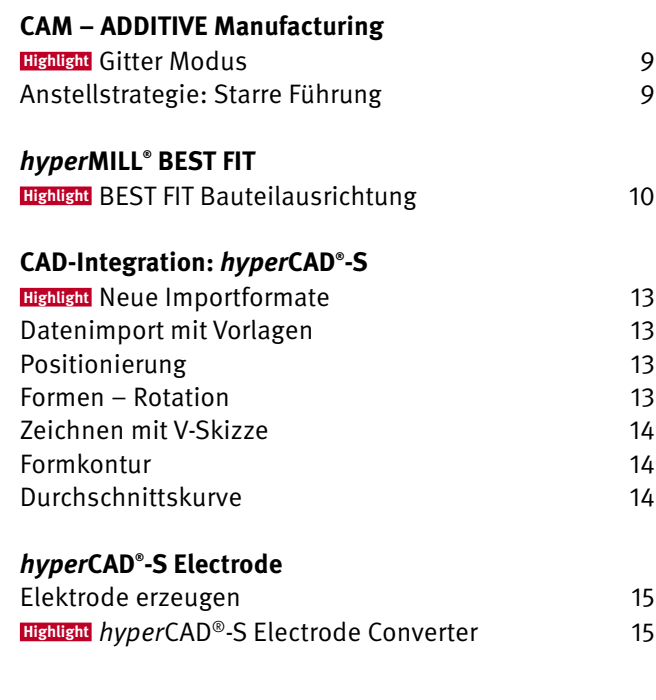

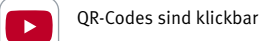

**Systemkompatibilität überprüfen:** Für bestmögliche Performance und Stabilität empfehlen wir, regelmäßig unser Diagnoseprogramm Systemchecktool.exe auszuführen. Hinweis: Windows® 10 kann bei Updates den Grafiktreiber oder dessen Einstellungen zurücksetzen. **Systemvoraussetzungen:** Windows® 10 64 Bit **| CAD-Integrationen:** *hyper*CAD® -S, Autodesk® Inventor® , SOLIDWORKS, ThinkDesign 64 Bit **Softwaresprachen:** de, en, es, fr, it, nl, cs, pl, ru, sl, tr, pt-br, ja, ko, zh-cn, zh-tw

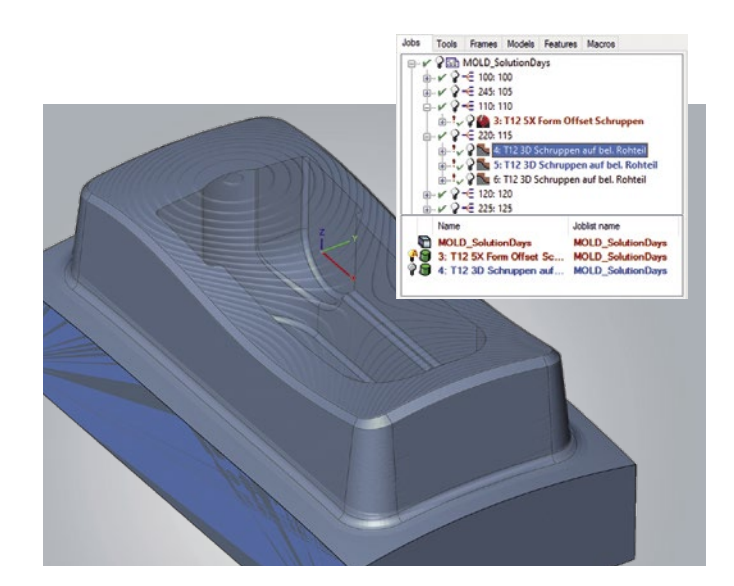

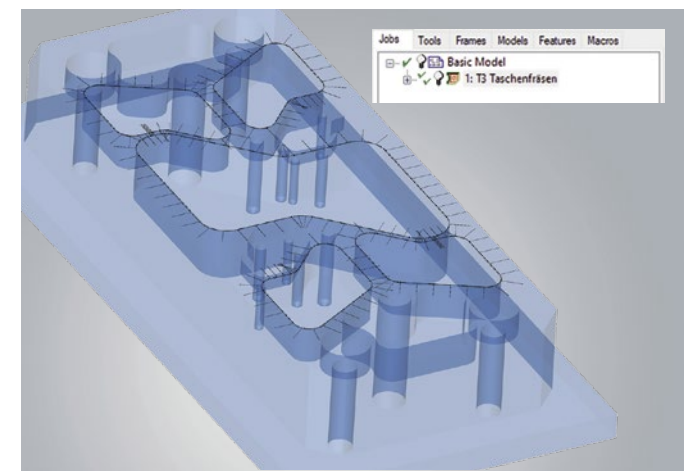

## **Highlight**

## **Erweiterte Anzeigeoptionen**

Neue Funktionen in *hyper*MILL® schaffen eine bessere Übersicht bei der CAM-Programmierung.

#### n **Automatische Rohteilanzeige**

Das Rohteil kann jetzt automatisch für jeden beliebigen Bearbeitungsjob angezeigt werden. Das heißt, auf Wunsch wird bei der Auswahl eines Jobs unmittelbar das verwendete Rohteil sichtbar. Diese Anzeigeoption kann im Kontextmenü oder per Doppelklick auf das Glühbirnensymbol jederzeit aktiviert oder deaktiviert werden.

#### n **Vorschau selektierter Elemente**

Die in einem Job verwendeten Elemente wie Kurven, Flächen oder Punkte werden bei der Auswahl dieses Jobs in *hyper*MILL® hervorgehoben. Die Anzeigeoption kann jederzeit mit dem Shortcut "Q" aktiviert oder deaktiviert werden.

Info: Die Vorschau selektierter Elemente ist nur in *hyper*CAD®-S verfügbar.

**Nutzen:** Verbesserte Übersichtlichkeit.

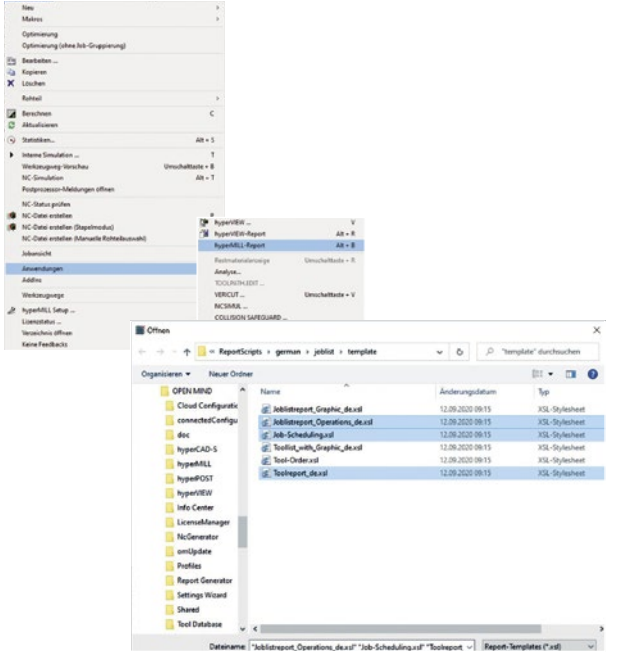

## **Erweiterte Ausgabe von Reports**

Bei der Erstellung von Reports können jetzt auch mehrere Berichtsvarianten parallel erzeugt werden. So lassen sich beispielsweise gleichzeitig ein spezieller Werkzeugreport für die Werkzeugbereitstellung und ein allgemeiner Jobreport für den Maschinenbediener erstellen.

Außerdem lassen sich jetzt im *hyper*MILL® AUTOMATION Center Reports für Drehwerkzeuge erstellen.

**Nutzen:** Erhöhte Bedienerfreundlichkeit.

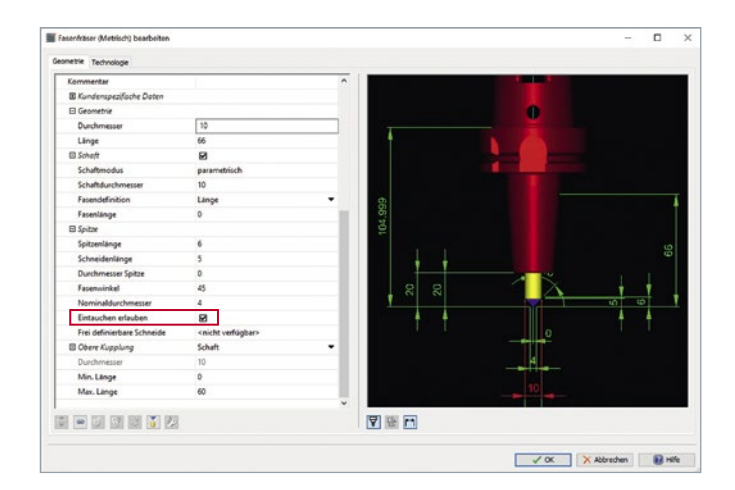

## Werkzeugdatenbank: "Eintauchen erlauben"

In der Werkzeugdatenbank kann jetzt für den Werkzeugtyp Fasenfräser über die Checkbox "Eintauchen erlauben" definiert werden, ob das Werkzeug in der Lage ist, in das Material einzutauchen. Bei der Kollisionskontrolle in der Simulation werden die Werkzeugeigenschaften berücksichtigt. Beispielsweise würde eine Kollisionsmeldung erscheinen, wenn die vorgelagerte Bohroperation nicht korrekt ausgeführt und die Checkbox "Eintauchen erlauben" deaktiviert wäre.

**Nutzen:** Erhöhte Kollisionssicherheit.

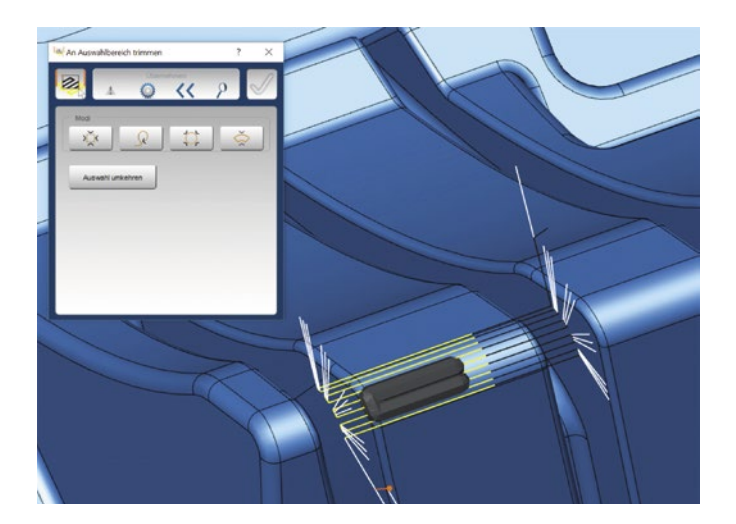

## **Werkzeugweg bearbeiten**

In der neuen Version von *hyper*MILL® steht die interaktive Methode der Werkzeugwegbearbeitung nun auch für 5-Achs-Strategien zur Verfügung. Der Anwender kann somit sehr flexibel vorhandene Werkzeugbahnen bearbeiten und optimal an die Bauteilgegebenheiten anpassen. Die intuitive Bedienung vereinfacht es, den Werkzeugweg beispielsweise an ausgewählten Punkten und Kurven, in einem bestimmten Bereich oder an einer Ebene zu trimmen. Auch komplette Werkzeugweg-Sequenzen zwischen zwei G0-Bewegungen lassen sich selektieren und entfernen. An- und Abfahrmakros sorgen für eine saubere Bearbeitung der getrimmten Bereiche. Die veränderten Werkzeugwege sind kollisionsgeprüft.

Außerdem kann der Befehl "Werkzeugweg bearbeiten" jetzt direkt über das Kontextmenü der Werkzeugwege aufgerufen werden.

**Nutzen:** Flexible Bearbeitung von Werkzeugwegen.

## **Makrodatenbank**

In der Makrodatenbank lassen sich jetzt auch Frames in einem Jobmakro speichern. Beim späteren Anwenden eines Makros müssen die benötigten Frames vorab in *hyper*MILL® angelegt werden.

**Nutzen:** Verbesserte Bedienerfreundlichkeit.

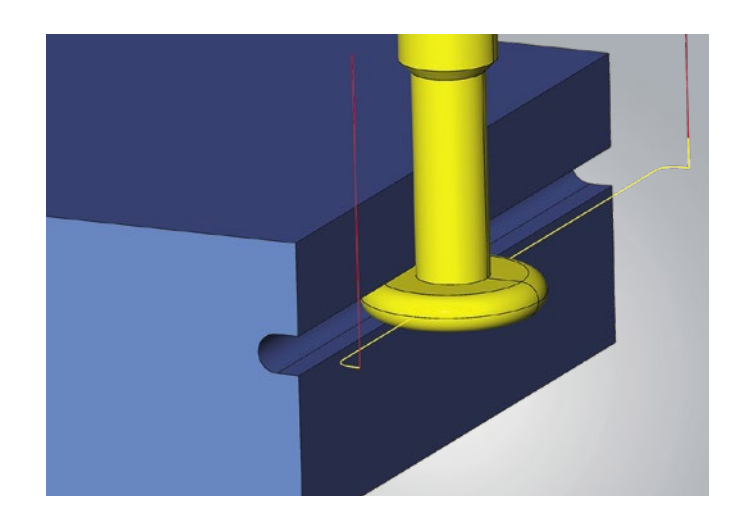

## **T-Nuten-Fräsen auf 3D-Modell**

Bei der Strategie kann jetzt auch der Fräsertyp Halbkreisfräser (Woodruff-Fräser) verwendet werden. Die Werkzeuggeometrie wird dabei vollständig in *hyper*MILL® abgebildet und sowohl für die Berechnung wie auch für die Simulation genutzt.

**Nutzen:** Zusätzlicher Fräsertyp.

## CAM – 3D-Strategien

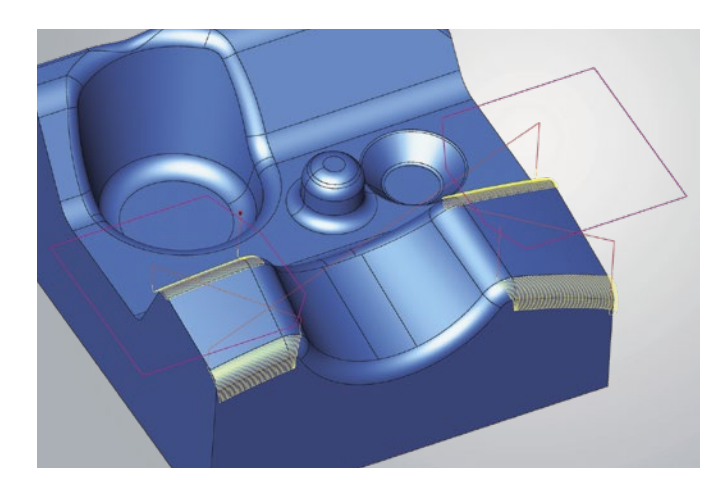

## **3D-ISO-Bearbeitung**

Bei der Strategie können jetzt mehrere Begrenzungskurven verwendet werden, um die Bearbeitung unterschiedlicher Bereiche in einem Job zu ermöglichen. Um die Bearbeitung genau einzugrenzen, lassen sich mehrere geschlossene Begrenzungskurven auswählen.

**Nutzen:** Verbesserte Bedienerfreundlichkeit.

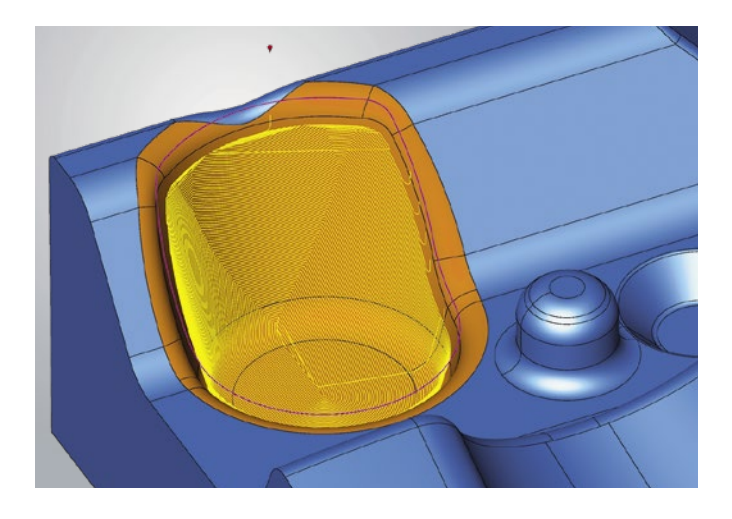

## **3D-äquidistantes Schlichten**

Der Fräsbereich lässt sich jetzt zusätzlich durch die Auswahl von Begrenzungskurven definieren. Dadurch ist eine gezielte Bearbeitung einzelner Bereiche auf einem Flächenmodell möglich.

Um saubere Übergänge beziehungsweise ein übergangsfreies Erscheinungsbild zu erhalten, kann die Option "Sanftes Überlappen" genutzt werden. Diese erzeugt eine Überlappung an den Begrenzungskurven und ermöglicht ein Fräsbild ohne spürbare Übergänge.

**Nutzen:** Verbesserte Bedienerfreundlichkeit und gesteigerte Bearbeitungsqualität.

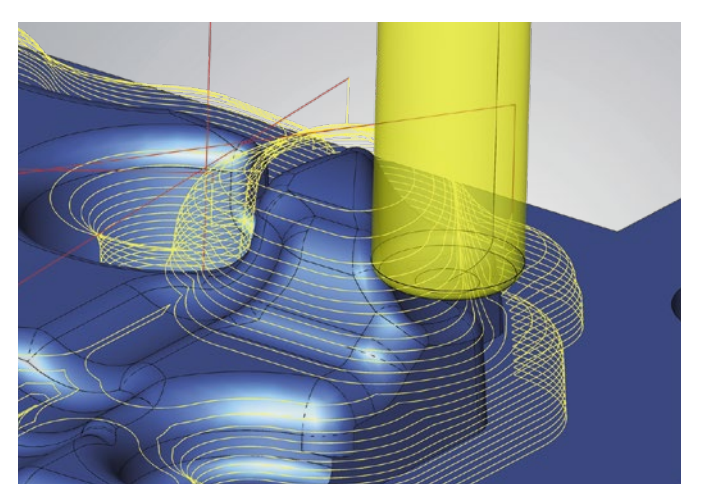

**Bearbeitung mit freier Werkzeuggeometrie**

## **3D-Form-Ebenenschlichten Highlight**

Mehrere Neuerungen sorgen für eine verbesserte Bearbeitung.

#### n **Optimierte Sortierung der Werkzeugwege**

Die Verringerung der Abhebebewegungen sorgt für homogenere Werkzeugbahnen

#### n **Sanftes Überlappen an der Begrenzung**

Die Werkzeugbahnen überlappen über die Begrenzung hinaus, sodass eine übergangsfreie Bearbeitung möglich ist

#### n **Freie Werkzeuggeometrie**

Für die Berechnung und Simulation der Werkzeugwege kann jetzt eine freie Werkzeuggeometrie verwendet werden

#### n **Werkzeugweg an Rohteil trimmen**

Durch diese Option lassen sich die Werkzeugwege nun am Rohteil trimmen, und unnötige Werkzeugbahnen werden vermieden

**Nutzen:** Erhöhte Bearbeitungsqualität.

### CAM – 5-Achs-Strategien

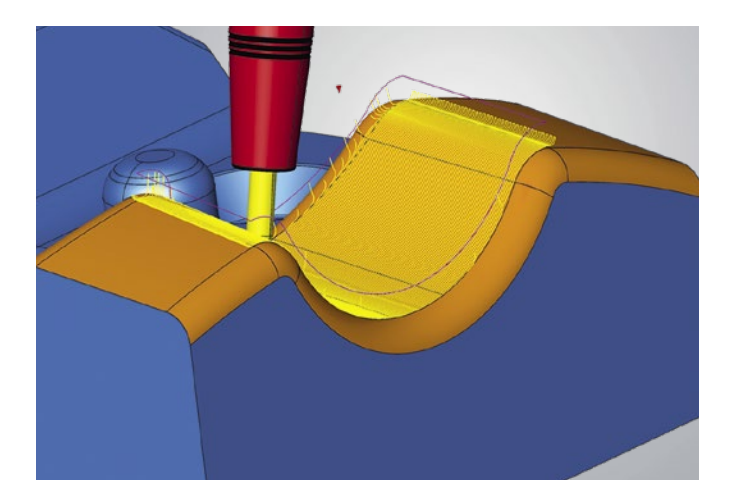

## **5-Achs-äquidistantes Schlichten**

Wie bei der 3-Achs-Bearbeitung lässt sich der Fräsbereich jetzt auch bei der 5-Achs-Strategie zusätzlich durch die Auswahl von Begrenzungskurven bestimmen. Dadurch ist eine gezielte Bearbeitung einzelner Bereiche auf einem Flächenmodell möglich.

**Nutzen:** Verbesserte Bedienerfreundlichkeit.

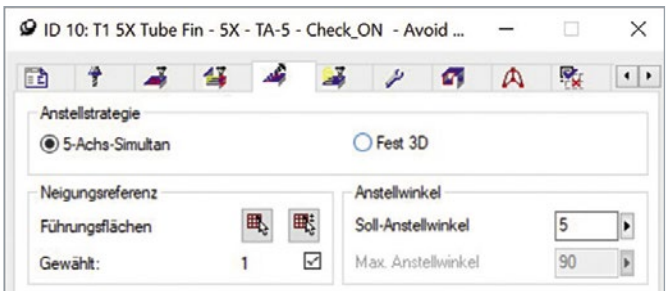

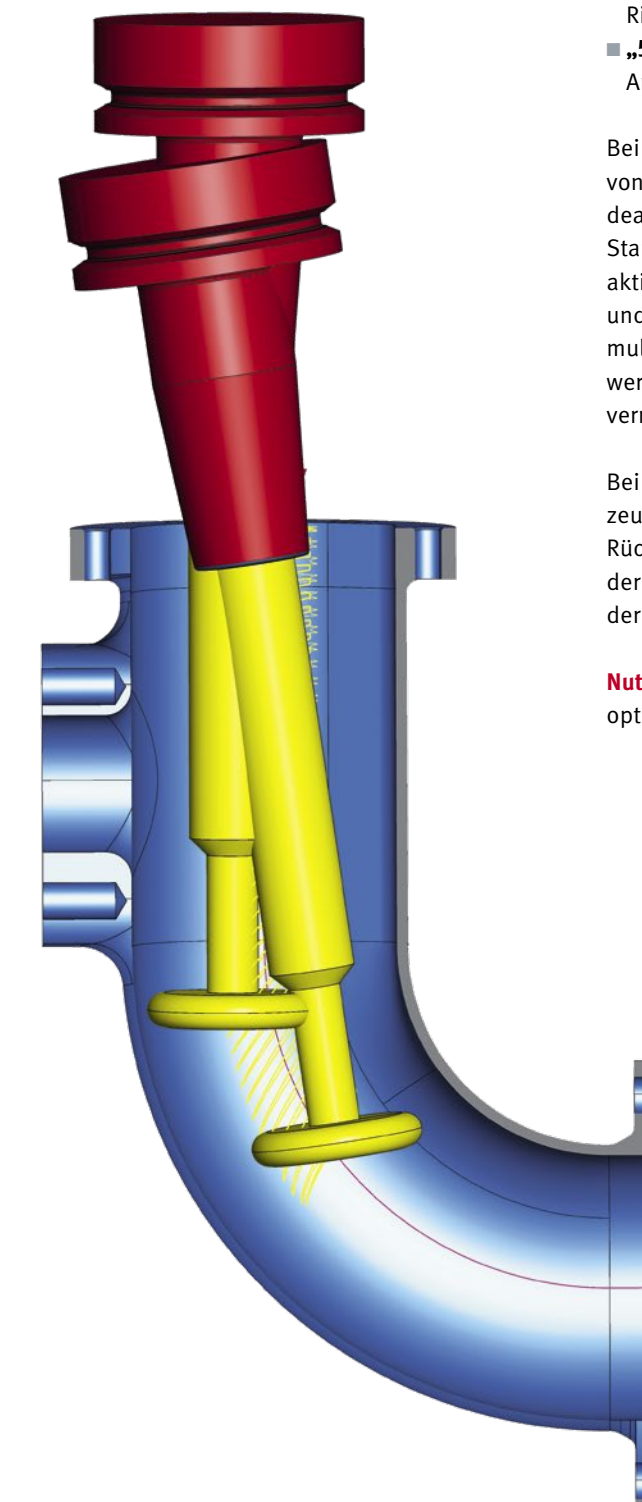

## **5-Achs-Formkanalbearbeitung**

Die Strategien für die Formkanalbearbeitung wurden verbessert. Für mehr Übersichtlichkeit wurde die 5-Achs-Registerkarte vereinheitlicht und bietet nun für alle Strategien die gleichen Einstellungsparameter.

Die Festanstellung muss nicht mehr über eine Checkbox aktiviert werden, denn jetzt stehen alternative Optionen zur Verfügung:

- "Fest 3D" erstellt Werkzeugbahnen mit der Werkzeugachse in Richtung der Z-Achse des Frames
- "5-Achs-Simultan" Ist möglich in Verbindung mit einem Soll-Anstellwinkel und einem maximalen Anstellwinkel

Bei der 5-Achs-Simultanbearbeitung führt ein Soll-Anstellwinkel von null Grad zu einem veränderten Bearbeitungsverhalten. Bei deaktivierter Kollisionsvermeidung wird die Bearbeitung vom Start- bis zum Endpunkt ausschließlich indexiert ausgeführt. Bei aktiver Kollisionsvermeidung beginnt die Bearbeitung indexiert und wird im Verlauf bei notwendiger Kollisionsvermeidung simultan weitergeführt. Bei anfänglich senkrechten Formkanälen werden auf diese Weise unnötige Bewegungen der Linearachsen vermieden.

Bei der Verwendung eines Kugelfräsers mit ausgeschalteter Werkzeugüberwachung findet jetzt nicht mehr die bekannte axiale Rückzugsbewegung statt. Um eine kollisionsfreie G1-Bewegung der Werkzeugspitze (Kugel) aus dem Bauteil zu erreichen, ähnelt der Rückzug zur Startebene jetzt dem eines Lollipopfräsers.

**Nutzen:** Optimierte Bearbeitung und verbesserte Einstellungsoptionen.

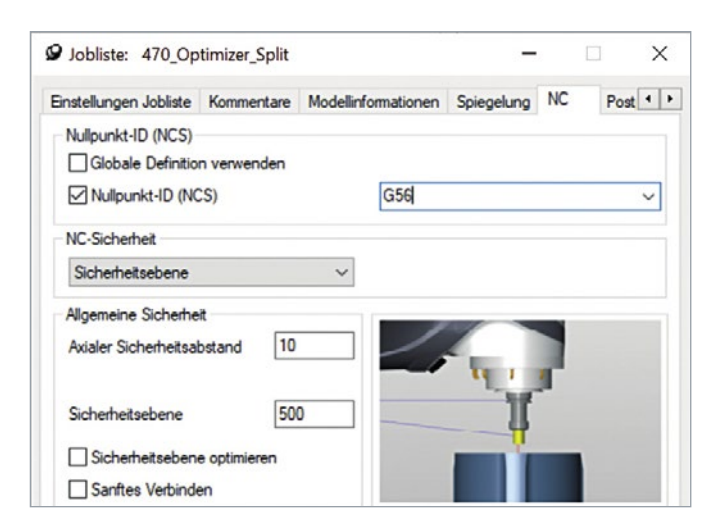

## **Individuelle Nullpunktausgabe**

In der Jobliste kann jetzt ein anwenderspezifischer Nullpunkt für die Ausgabe im NC-Programm definiert werden. Dafür lässt sich beim Aktivieren der Checkbox "Nullpunkt ID" ein Nullpunkt aus einer Liste wählen oder ein freier Nullpunktparameter, wie beispielsweise G56, eintragen. Dies erleichtert das parallele Arbeiten an mehreren Projekten oder auch mit mehreren Programmierern bei Verwendung einer virtuellen Maschine.

**Nutzen:** Flexibleres Arbeiten mit Nullpunkten.

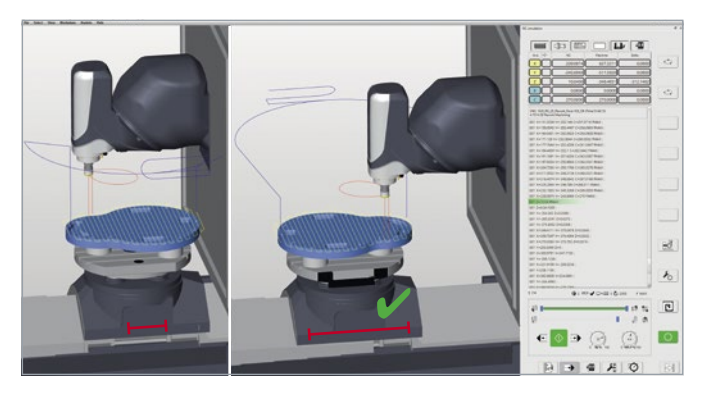

 **Achsverfahrweg** 

#### **Highlight**

## **Optimizer: G1-Bewegungsoptimierung**

Der Optimizer erkennt Verletzungen der Achslimitationen und optimiert daraufhin die Bewegungsabläufe. Dazu kann er G1- Werkzeugwege aufbrechen, eine neue Positionierung innerhalb der Achslimits finden und die Bearbeitung weiterführen. Die An- und Abfahrbewegungen werden dabei sanft mit den Werkzeugwegen verbunden und sind kollisionsgeprüft. Durch diese Funktion werden NC-Programme automatisch optimiert, und ein Überfahren von Achslimits wird verhindert.

**Nutzen:** Vereinfachte Programmierung durch automatische Lösungsfindung und erhöhte Prozesssicherheit.

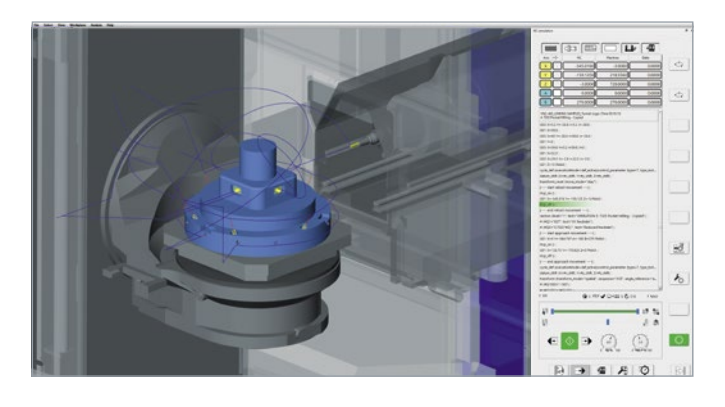

#### **Highlight**

#### **Optimierte Tunnellogik**

Für Maschinen, bei denen das Werkzeug in einen Tunnel zurückgezogen werden kann, gibt es jetzt die Möglichkeit, eine spezielle An- und Abfahrstrategie anzuwenden. In der Jobliste wird unter NC-Sicherheit die Option "Optimierte Tunnellogik" ausgewählt. Bei Positionierbewegungen mit Sicherheitslogik wird das Werkzeug in den Maschinentunnel zurückgezogen und das Werkstück über vier Achsen umpositioniert.

**Nutzen:** Effizientere Bearbeitung.

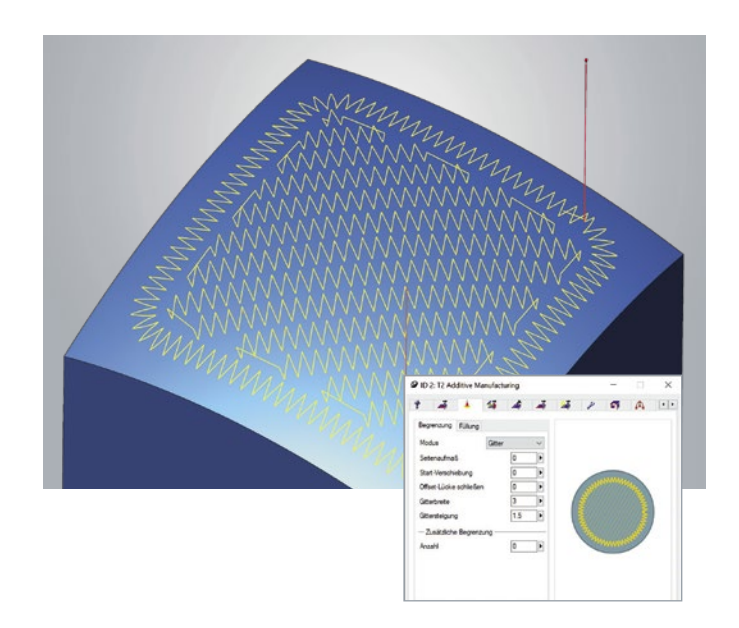

## **Gitter Modus Highlight**

Um Material auf Konturen oder Füllbereiche aufzutragen, gibt es jetzt den Modus "Gitter", mit der sich ein Werkzeugweg in wellenförmiger oder Zickzackbewegung erzeugen lässt. Damit lässt sich der Auftragsbereich verbreitern und auch die Auftragsstärke für die einzelne Auftragsbewegung erhöhen. Durch den kontinuierlichen Auftrag verbessern sich zudem die metallurgischen Eigenschaften des aufzutragenden Materials. Diese Option kann bei der 2D-, 3D- und 5-Achs-Bearbeitung eingesetzt werden.

**Nutzen:** Effizientere Bearbeitung und verbesserte Prozess- und Materialeigenschaften.

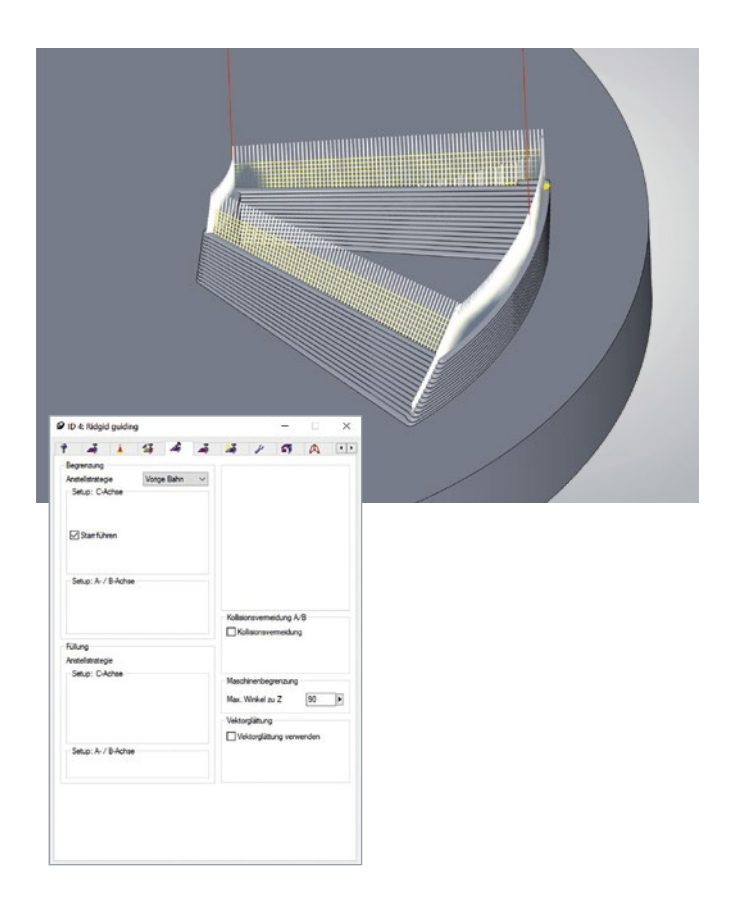

## **Anstellstrategie: Starre Führung**

Unter den Anstellstrategien in der 5-Achs-Steuerung kann jetzt bei der Strategie "Vorherige Bahn" die Option "Starr führen" aktiviert werden. Die Strategie erzwingt so eine Anstellung mit dem Werkzeugvektor der vorherigen Bahn, und bei Bauteilen mit scharfen Ecken wird ein Glätten des Werkzeugvektors vermieden.

**Nutzen:** Verbesserte Werkzeugorientierung und Bearbeitung.

## *hyper*MILL® BEST FIT – intelligente Bauteilausrichtung auf Knopfdruck  **Highlight**

Kennen Sie das Problem? Sie richten aufwendig, mit viel Mühe und Geduld Roh- oder Bauteil auf der Maschine aus, und am Ende passt das fertige Bauteil trotz aller Sorgfalt nicht. Für genau dieses Problem haben wir jetzt eine einfach und effiziente Lösung!

Mit *hyper*MILL® BEST FIT werden die Unsicherheiten rund um diese kritische Schnittstelle auf Knopfdruck beseitigt. Wenn sich die Maschinentüre nach der Bearbeitung öffnet, gibt es keine Überraschungen mehr, wie beispielsweise unbearbeitete Bereiche mit kleinem Aufmaß. Der Prozess mit *hyper*MILL® BEST FIT ist sicher, präzise und planbar.

## **Echtzeitausrichtung im CAM**

Mittels einer 3D-Messung wird das unausgerichtete Bauteil auf der Maschine angetastet, und diese Messpunkte werden in Form eines Messprotokolls zurück an das CAM gesendet. Anschließend passt *hyper*MILL® BEST FIT den NC-Code exakt an die reale Bauteilposition an. Die virtuelle Welt (Programmierung) wird also an die reale Welt (Aufspannung) angepasst und nicht umgekehrt!

## **Merkmale**

- <sup>n</sup> Schnelle und sichere Bauteilausrichtung im CAM in Echtzeit
- <sup>n</sup> Simulation der tatsächlichen Bauteilposition in der virtuellen Maschine
- <sup>n</sup> NC-Ausgabe auf tatsächlicher Bauteilposition
- <sup>n</sup> Reale Achslimitationen und Kollisionen werden simuliert und gegebenenfalls kompensiert

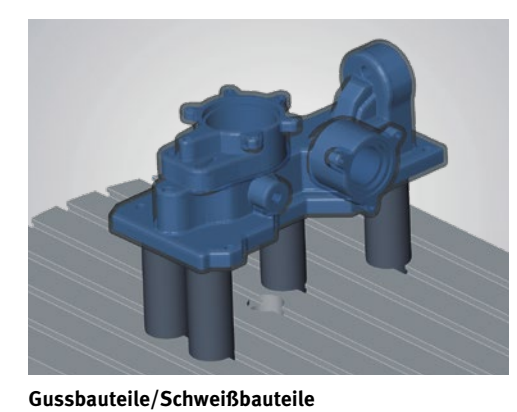

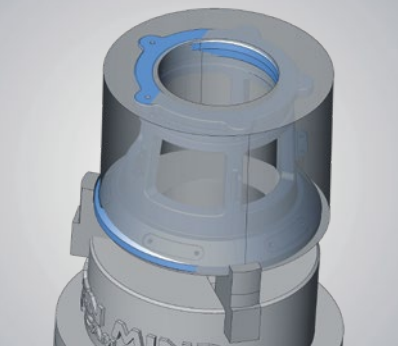

**Ungenaue Rohteile**

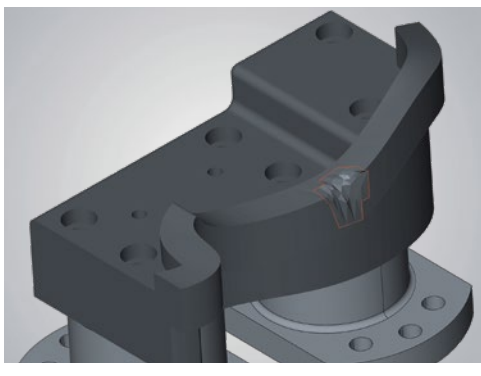

**Zweite Spannung/Reparatur**

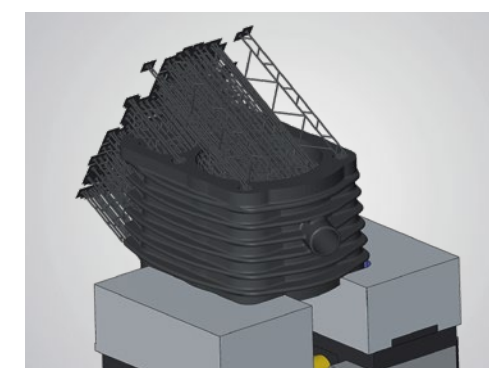

**Additive Bauteile**

**Geschmiedete Bauteile**

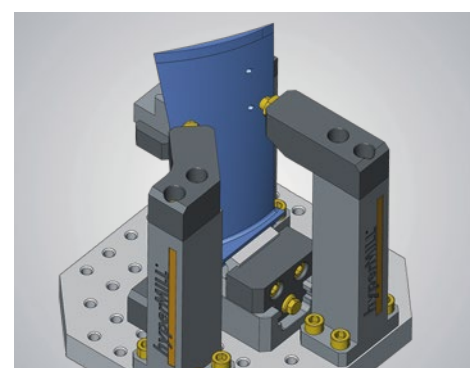

**Zweite Spannung/Reparatur**

## **Vorteile**

- Sichere Bearbeitung
- <sup>n</sup> Keine aufwendigen Aufspannungen/ speziellen Messmittel mehr notwendig
- <sup>n</sup> Planbare Rüstzeiten und Prozesse
- <sup>n</sup> Kürzere Durchlaufzeiten
- <sup>n</sup> Keine Aufspannfertigkeiten mehr erforderlich
- $\blacksquare$  Reduzierter Konstruktionsaufwand  $\Rightarrow$  Keine Hilfsgeometrien nötig
- <sup>n</sup> Keine Anpassung an der Steuerung
- <sup>n</sup> Einfacher Maschinenwechsel möglich

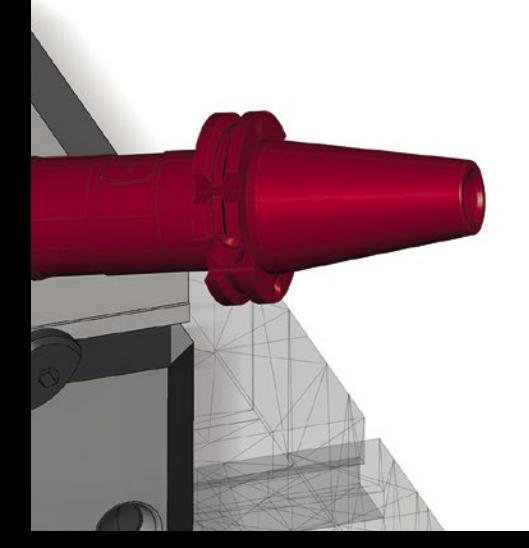

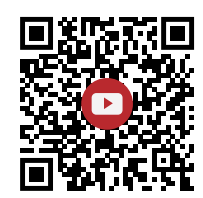

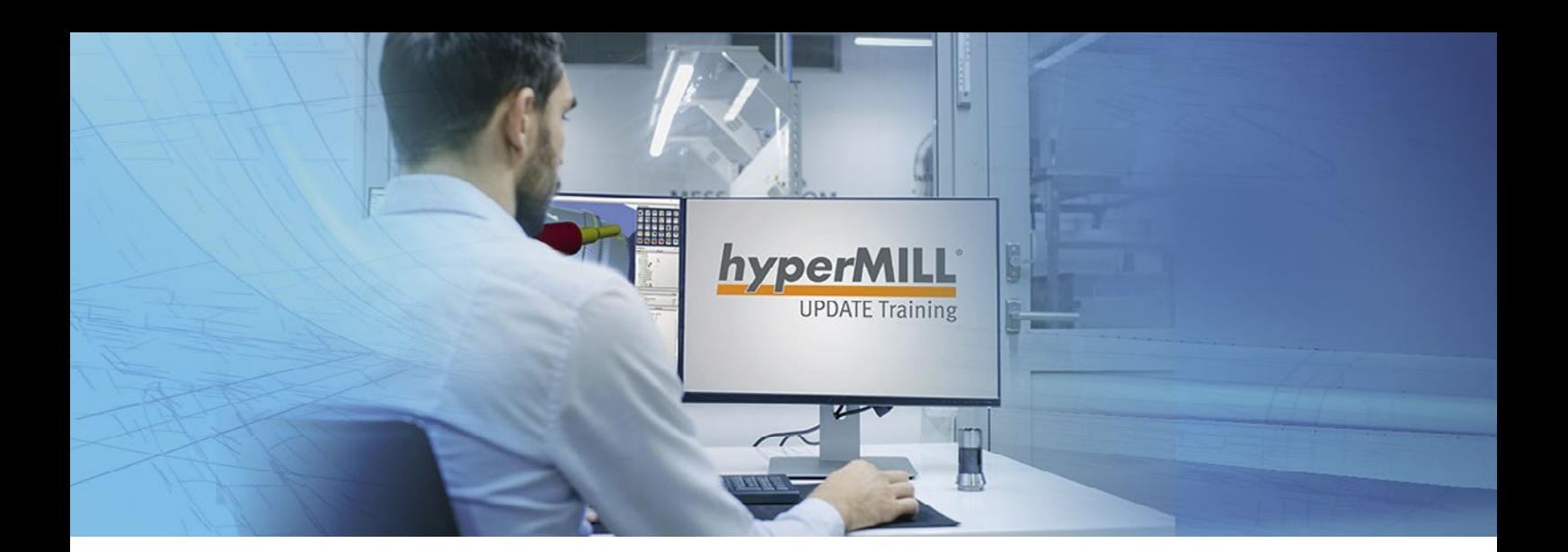

# Mit *hyper*MILL® -Trainings fit für die Zukunft

## Digitale *hyper*MILL® 2021.2 UPDATE Trainings am 4. oder 6. Mai 2021

Erfahren Sie in unseren digitalen UPDATE Trainings alles rund um die aktuellen Highlights von *hyper*MILL® 2021.2. Dank informativer Fachvorträge von jeweils 1,5 Stunden können Sie Ihr Wissen auf den neuesten Stand bringen, sodass Sie danach noch effizienter programmieren. Natürlich haben wir auch genügend Pausen eingeplant. Diese können Sie für persönliche Gespräche mit unseren *hyper*MILL®-Experten nutzen. **https://www.openmind-tech.com/de/events//hypermill-update-training.html** 

# Jetzt [anme](https://www.openmind-tech.com/de/events//hypermill-update-training.html)lden!

## Investieren Sie in Ihr Programmier-Know-how!

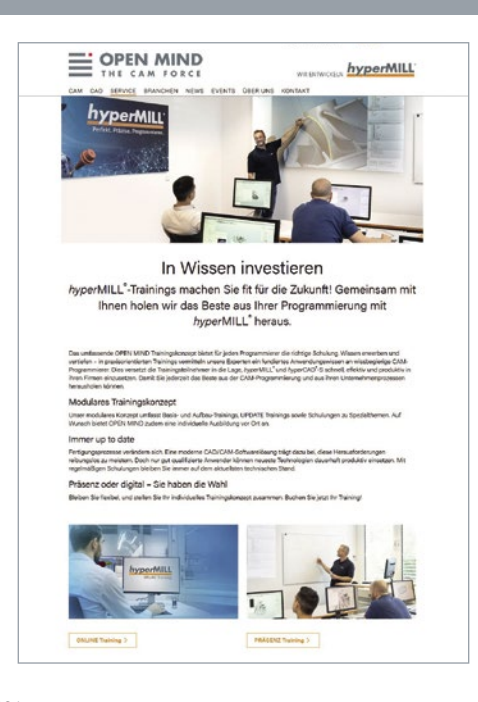

Unsere neue Trainingswebsite ist online. Hier finden Sie schnell und übersichtlich alle Informationen zu unseren *hyper*MILL® Trainings. Denn jetzt gibt es eine filterbare Trainingsübersicht, direkte Buchungsmöglichkeiten und eine Unterteilung in Online- und Präsenztraining. Schauen Sie doch gleich mal selbst, und suchen Sie sich ein passendes Training aus! **https://www.openmind-tech.com/de/training/**

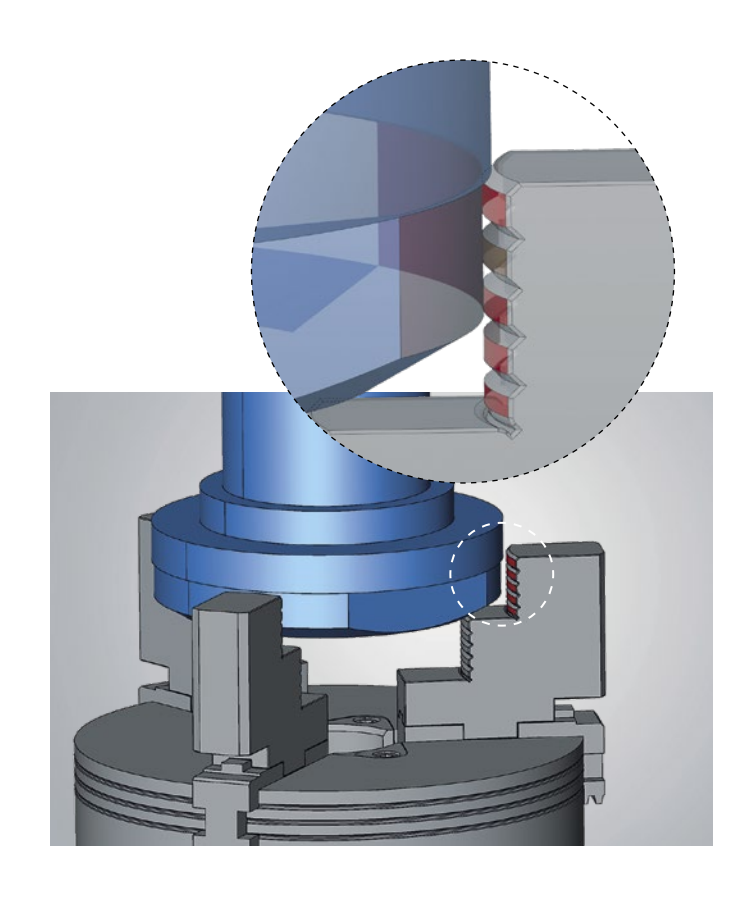

## **Neue Importformate Highlight**

Die neue *hyper*CAD®-S-Version bietet drei zusätzliche Formate für den Dateiimport. SAT als Standard-ACIS-Text sowie OBJ und 3MF für den Import von Netzdaten. Diese Dateitypen können somit direkt in *hyper*CAD®-S importiert werden.

**Nutzen:** Mehr Flexibilität beim Datenimport.

## **Positionierung**

Mit der neuen Beziehung "Tangential" können Zylinderflächen jetzt tangential zueinander ausgerichtet werden.

**Nutzen:** Ausrichtung von Zylinderflächen für Spannflächen.

## **Datenimport mit Vorlagen**

Für alle nicht nativen Formate kann jetzt beim Datenimport eine Vorlagendatei genutzt werden. Der Anwender hat somit die Möglichkeit, für jedes Format spezifische Vorgaben in einer Vorlage (.hmct-Datei) zu definieren.

**Nutzen:** Individualisierung der Importstandards und verbesserte Bedienerfreundlichkeit.

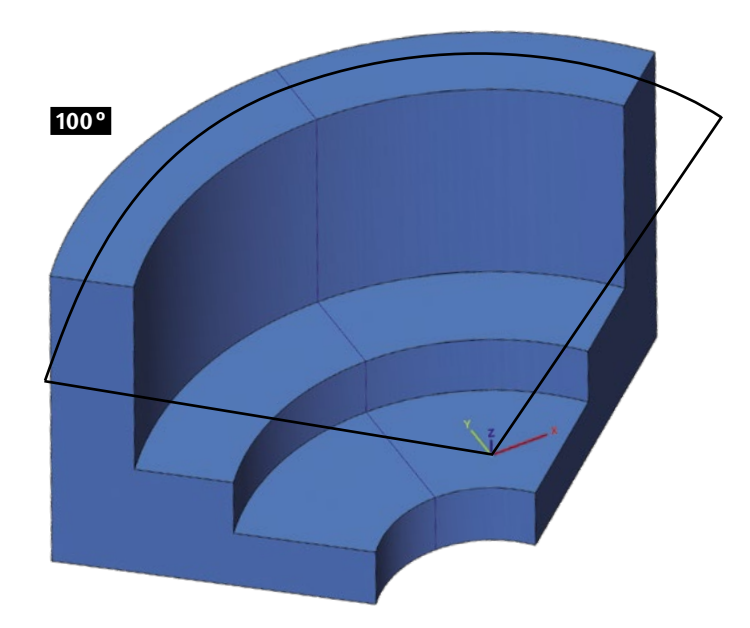

## **Formen – Rotation**

Unter dem Befehl "Rotation" gibt es jetzt die Option "Symmetrisch", die dafür sorgt, dass der gewünschte Winkelbereich gleichmäßig auf beide Rotationsachsen angewandt wird. Dies kann für Rotationsfläche, -erhöhung und -nut genutzt werden.

**Nutzen:** Einfaches Erzeugen symmetrischer Rotationsformen.

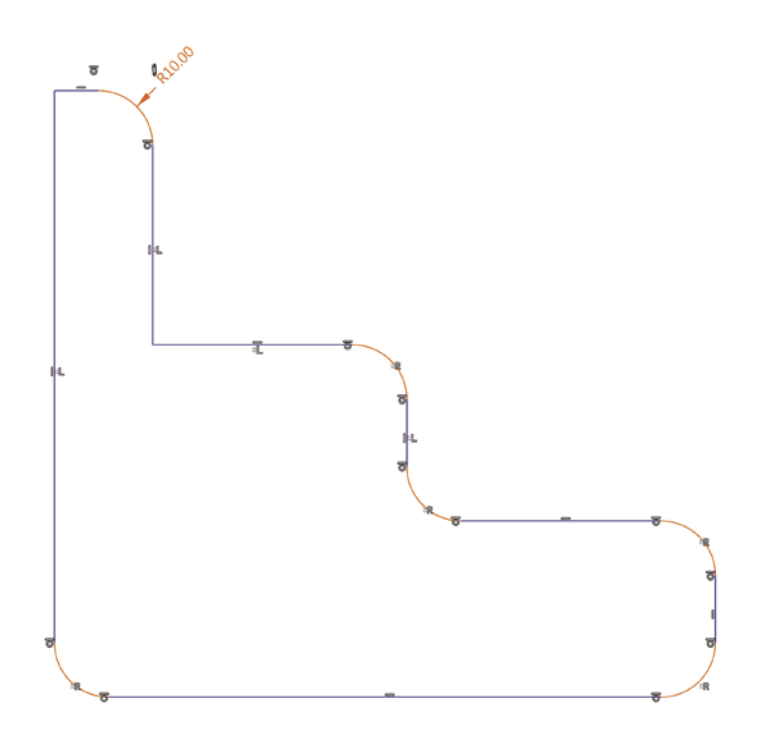

## **Zeichnen mit V-Skizze**

Beim Zeichnen mit der V-Skizze können zwei neue Beziehungen verwendet werden.

n Koinzidenz Radius

n Koinzidenz Länge

Damit lassen sich Radien oder Linienlängen koinzident steuern.

**Nutzen:** Zusätzliche Skizzenbeziehungen und eine vereinfachte Bemaßung.

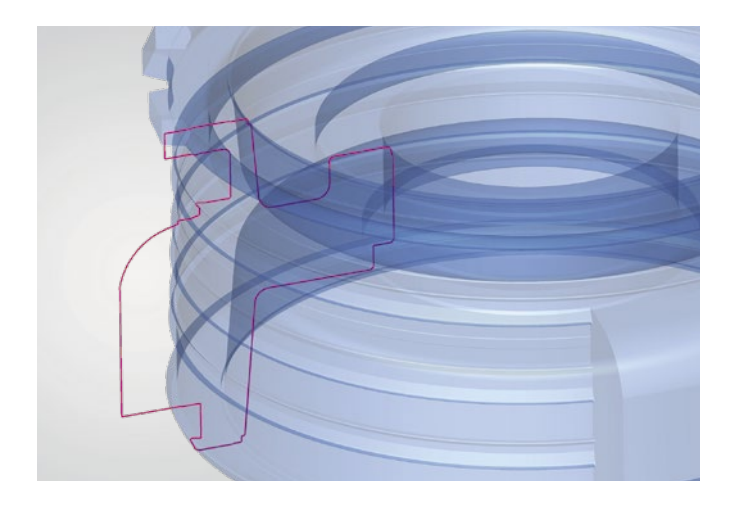

## **Formkontur**

Mit der neuen Option "Rotation" lassen sich auch Rotationskonturen erstellen. Diese können als Polylinien oder als präzise Linien und Bogen erzeugt werden.

**Nutzen:** Erweiterter Funktionsumfang für Rotationsgeometrie.

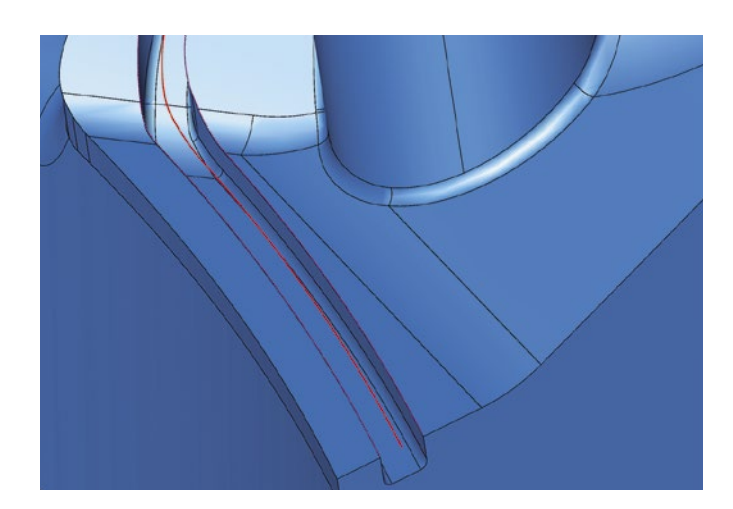

## **Durchschnittskurve**

Der neue Kurvenbefehl "Durchschnitt" erzeugt zwischen zwei Sätzen von Kurven eine neue, mittlere Kurve. Diese basiert auf einer isoparametrischen Kurve, berechnet aus der Regelfläche zwischen den beiden gewählten Kurvensätzen. So lassen sich annähernd mittige Kurven im 2D- und 3D-Raum erzeugen.

**Nutzen:** Schnelles Erzeugen einer mittleren Kurve.

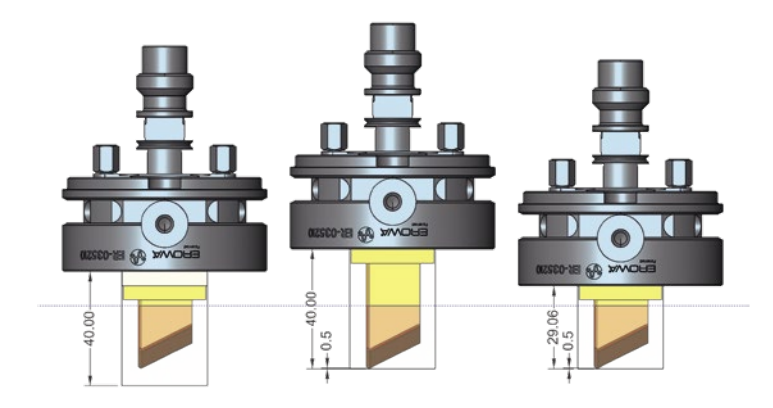

## **Elektrode erzeugen**

Die Erstellung von Elektroden wurde durch die optimierte Auswahl des Rohmaterials verbessert, denn der Anwender kann jetzt unter Eigenschaften bei der Rohlingsauswahl drei verschiedene Optionen wählen.

- n **Höhe aus Bibliothek:** Dabei wird ein Rohling gewählt, der die kleinste vorgegebene Höhe hat. Diese Option wird für fest vordefinierte Z-Werte von Rohlingen benötigt.
- n **Höhe aus Bibliothek optimiert mit Offset:** Entspricht der ersten Option mit zusätzlichem Offset, damit nur ein definierter Wert abgefräst werden muss
- n **Elektrodenhöhe mit Offset:** Hier wird die tatsächliche Elektrodenhöhe mit einem zusätzlichen Offsetwert als Rohlingshöhe für das Rohteilmodell verwendet. Damit kann ein Stangenmaterial verwendet werden.

**Nutzen:** Besseres Rohteilmanagement.

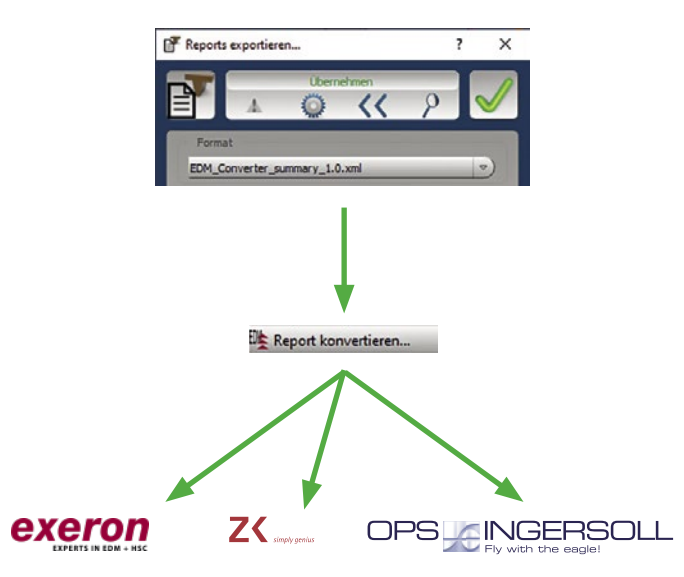

#### **Highlight**

## *hyper***CAD®-S Electrode Converter**

Mit dem *hyper*CAD®-S Electrode Converter können Importdateien für Erodiermaschinen erstellt werden. Basierend auf der vom Elektrodenmodul neu implementierten XML-Datei, erzeugt der Converter eine entsprechende Importdatei für eine bestimmte Erodiermaschine. Die erzeugte Datei kann direkt in die Maschine geladen werden, und dabei werden alle notwendigen Technologieparameter, wie beispielsweise Projektdaten, Erodierposition, Funkenspalt, Auslenkung, Material und Elektrodentyp, berücksichtigt. Der Converter unterstützt die einzelne Elektrode sowie rotierte und virtuelle Elektroden.

Die intuitive und übersichtliche Bedienung garantiert eine schnelle und sichere Prozessübertragung auf Erodiermaschinen. Mit der Auslieferung der Version 2021.2 werden folgende Hersteller und Softwareprodukte unterstützt:

- $\blacksquare$  Exeron Exoprog
- Zimmer & Kreim Alphamoduli
- OPS-INGERSOLL PowerSpark Editor und Multiprog

**Nutzen:** Optimale Prozessunterstützung für Erodiermaschinen.

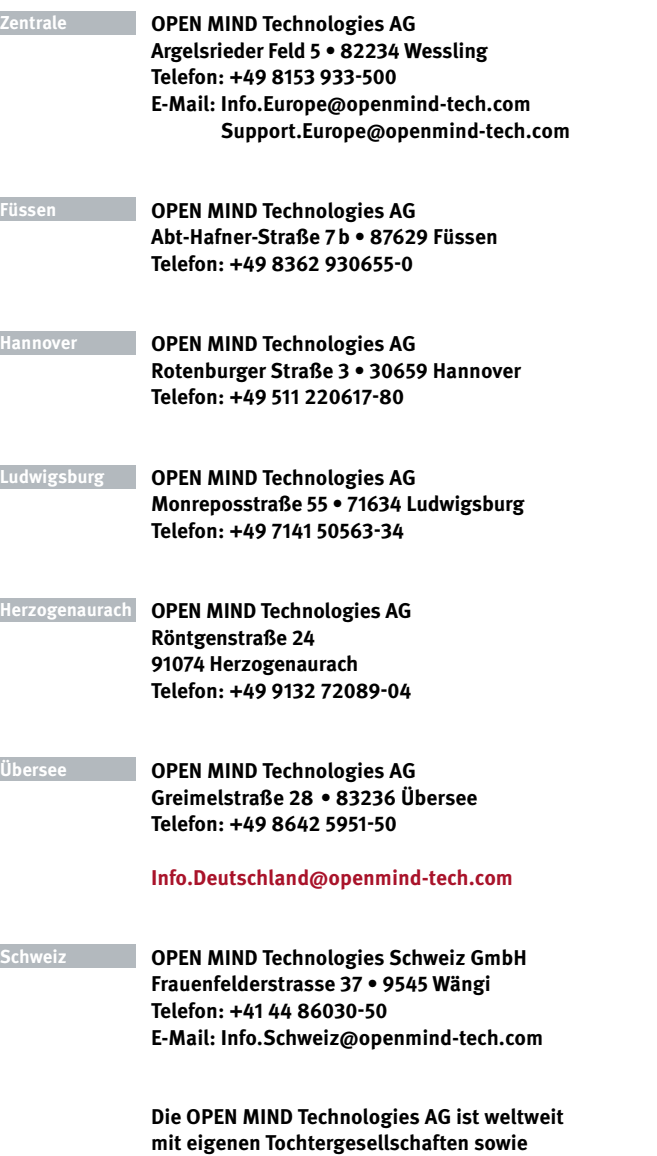

**durch kompetente Partner vertreten und ist ein Unternehmen der Mensch und Maschine Unternehmensgruppe, www.mum.de**

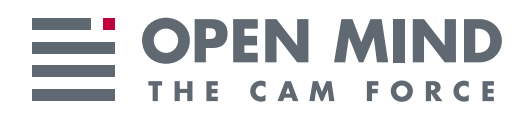

We push machining to the limit

**www.openmind-tech.com**